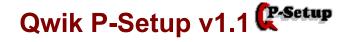

Welcome to Qwik P-Setup, a Windows 3.x utility that allows the user to set a default printer and also setup and configure that printer without having to resort to using the <u>CONTROL PANEL</u>.

Registered copies permit the user to customize and contour certain elements of Qwik P-Setup to his/her preference, etc...

Pick an Index... Any Index!

SHAREWARE... What Does it mean to YOU AND ME?
Running Qwik P-Setup
Hints and Tips
Errata

## **Control Panel**

The Windows Control Panel provides you with a visual way of changing the configuration of your system while you're using the Windows operating system.

# How do I Register?

To register, please call or send \$10.00 to...

Stedy Software & Systems 781 Beech Street, #1 Manchester, NH 03104-3671 (603) 626-6034

### SHAREWARE... What does it mean to YOU AND ME?

Shareware is the way that users like you and I can obtain quality programs. Try one out for a while without cost, if you continue to use it, pay for it usually, at a fraction of the cost of a commercially priced package. If you do not continue to use the program, you simply erase it from your system, and pay nothing. The Shareware process is tightly woven around the honor system. Even though Shareware programmers don't ask for a huge contribution, it does not imply that they don't spend endless hours to deliver a quality product. Consider the hours that it takes to design, code, and debug Windows programs, and you will see that they are asking peanuts for a quality product like the one that you are looking at right now!

Please support SHAREWARE! It benefits everyone!!! Thank You...

To register, please call or send \$10.00 to...

**Stedy Software & Systems** 

781 Beech Street, #1 Manchester, NH 03104-3671 (603) 626-6034

## Running Qwik P-Setup...

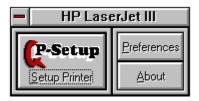

This is a picture of the main form for users that have registered Qwik P-Setup. Registered users will have the "About" and "Preferences" buttons on the main form. Un-registered users will not have any preference changing capabilities at all.

The following is a picture of the preferences screen...

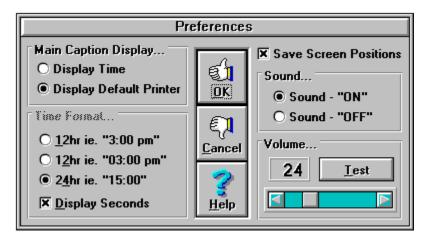

And finally, the printer setup form.

This is where you choose the default printer and call its associated driver to configure...

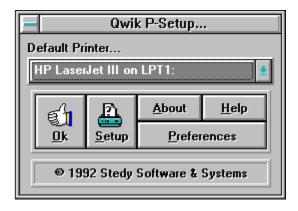

## **Qwik P-Setup Tips...**

- 1) Set the caption option to "Show Default Printer". The user will always be able to tell the default printer with just a glance to the Qwik P-Setup caption bar displayed on the desktop.
- 2) Set the "Save screen positions" option and move Qwik P-Setup to a position of your choice. The next time you open Qwik P-Setup, it will open to the previous position. Go to the preference screen and remove the "Save screen positions" and now it will always open to this position on the desktop.

## **Qwik P-Setup - What lies ahead?**

The first feature I would like to add to Qwik P-Setup is MultiMedia support. The sound files, (MS Windows .WAV), were created with a Sound Blaster Pro in MS Windows 3.1 and played through the internal PC speaker with a generic sound.dll. I am currently experimenting with adding sound card support and allowing the user to add sound to any or all events to reduce the visual need in setting up a printer. I would like to hear your comments on this or any other ideas you have that would further develop Qwik P-Setup into an all purpose Windows utility.

Thank You...
Edward J. Boelzner
Stedy Software & Systems